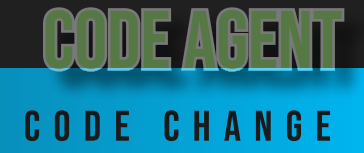

The code can only be set utilizing the dashboard. Once set it is easily updated by following these simple steps:

3. Enter Current

Code Agent

 $\mathbb{N} \times \mathbb{Z}$  so the

 $\ddot{\circ}$ 

 $\overline{6}$ 

 $\times$ 

**Code** 

ん く

၉

 $\ast$ 

 $\overline{7}$ 

Enter Current<br>Code

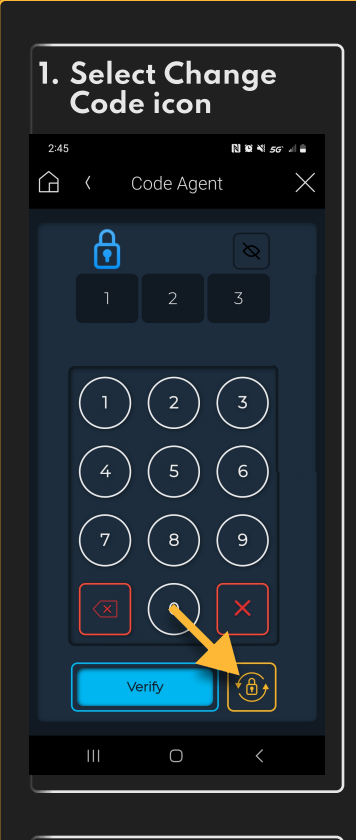

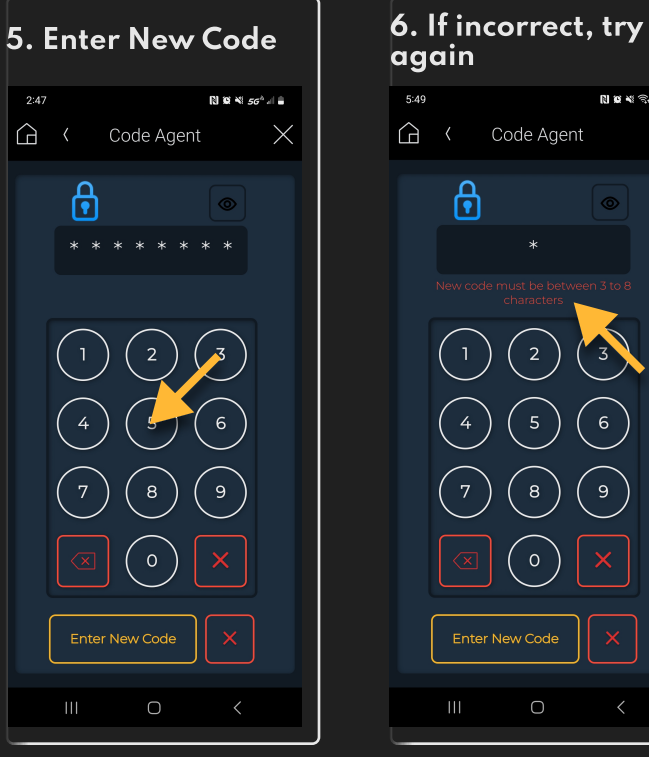

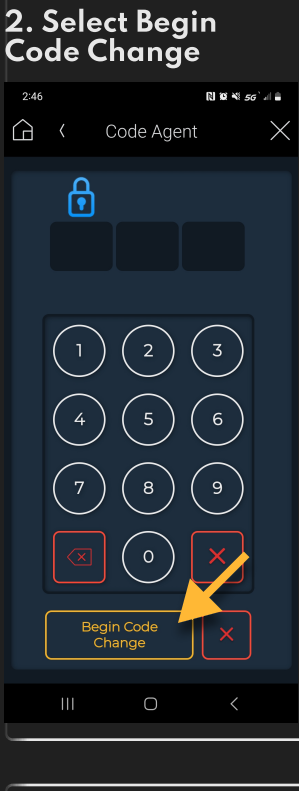

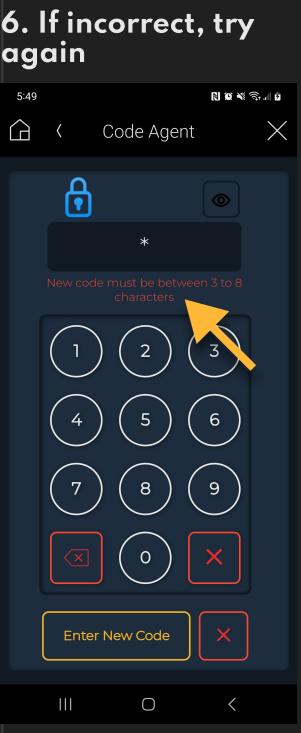

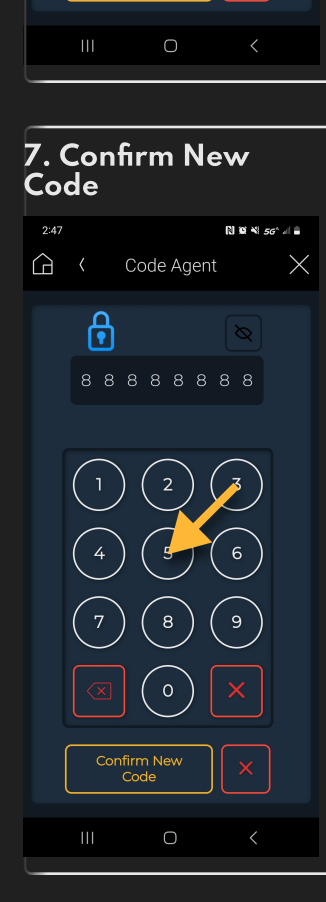

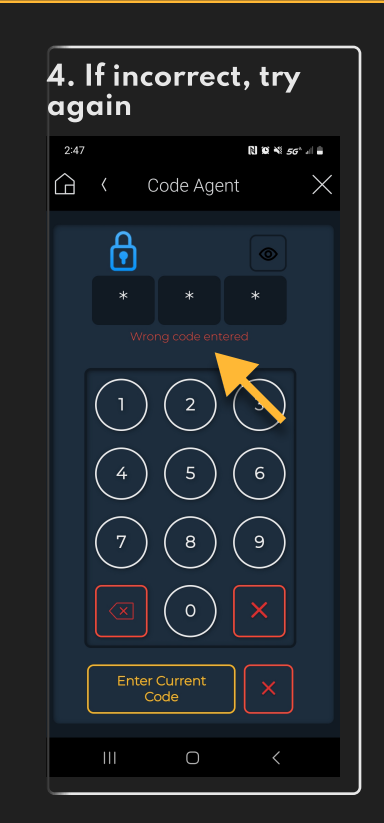

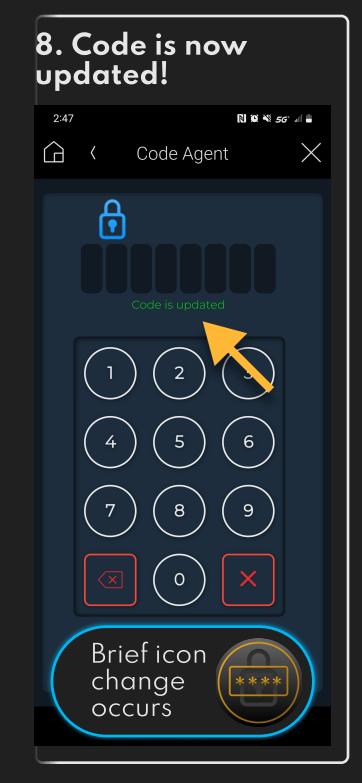

## Smart Software. Smart Homes.